## Elementary School Extra-curricular Activities Registration with "Amilia" FAQ

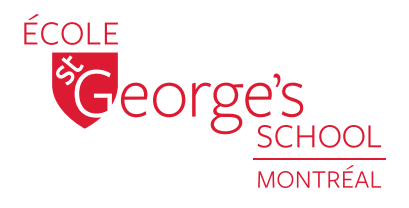

For the ECA Session at the Elementary School, we are using the registration system "Amilia". Many parents may already be familiar with it from swimming lessons at your local pool or summer camp programs.

We ask that all Elementary School parents who will be signing their children up for the upcoming session, to please create an account with Amilia. This will help speed up the process once the registration is opened.

If you have any questions, please contact: Luisa Maria De Armas Elementary School Coordinator, ECA & After School Desk: 514-937-9289 #286 | Cell: 514-402-6338 luisa.dearmas@stgeorges.qc.ca

Creating an account with "Amilia"

To start, please go to the following website: **https://www.amilia.com/en/Login** 

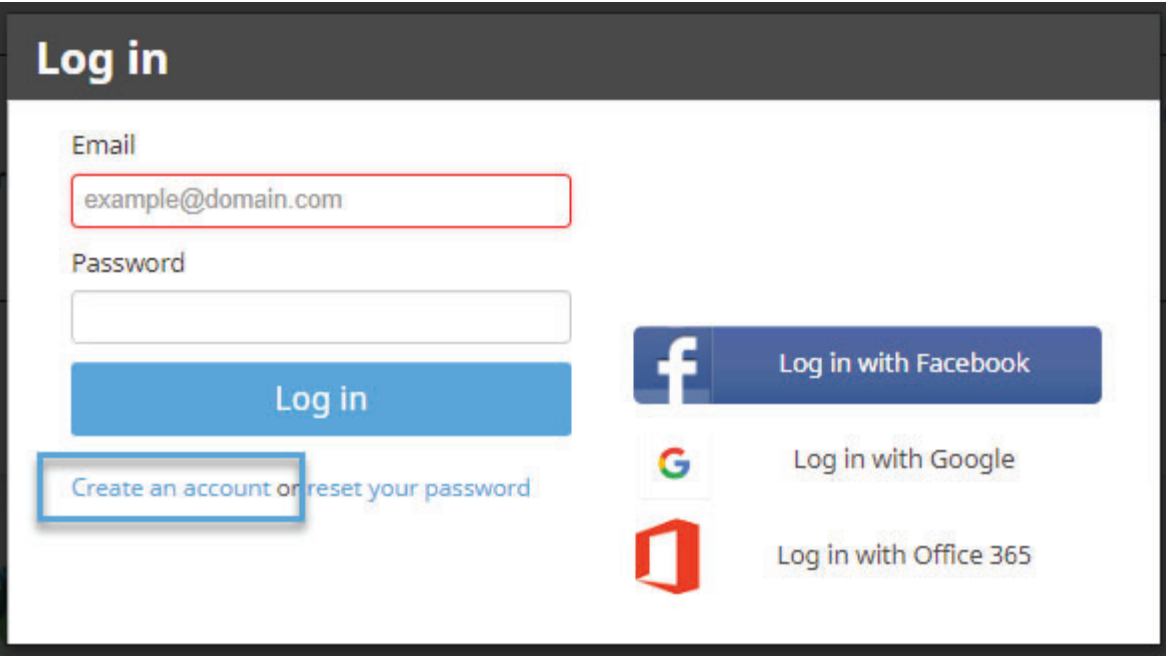

Select the "Create an account" if you don't have one.

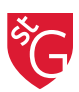

Follow the instructions to create an account with "Amilia". All account owners must be adults.

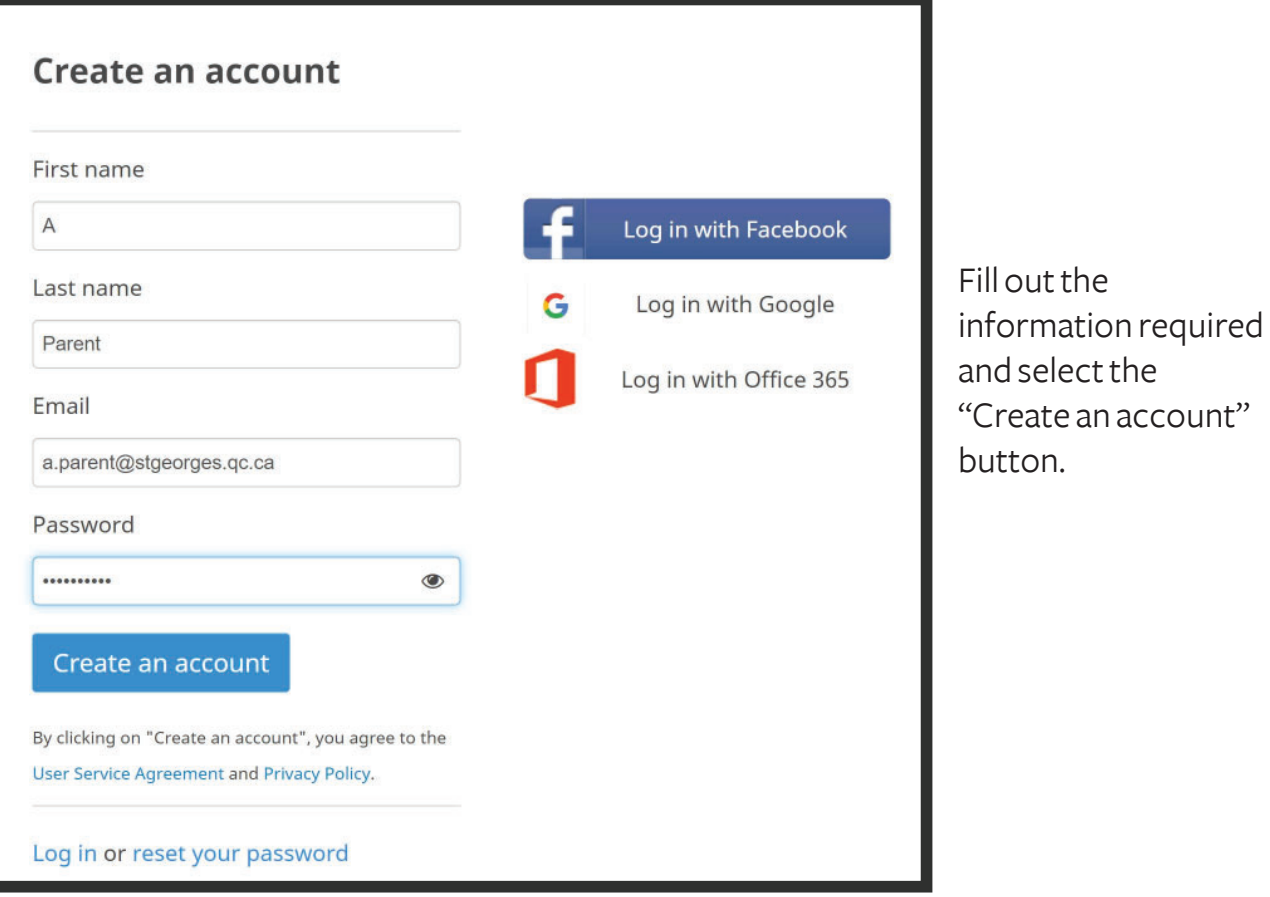

Once the account is created, follow the instructions:

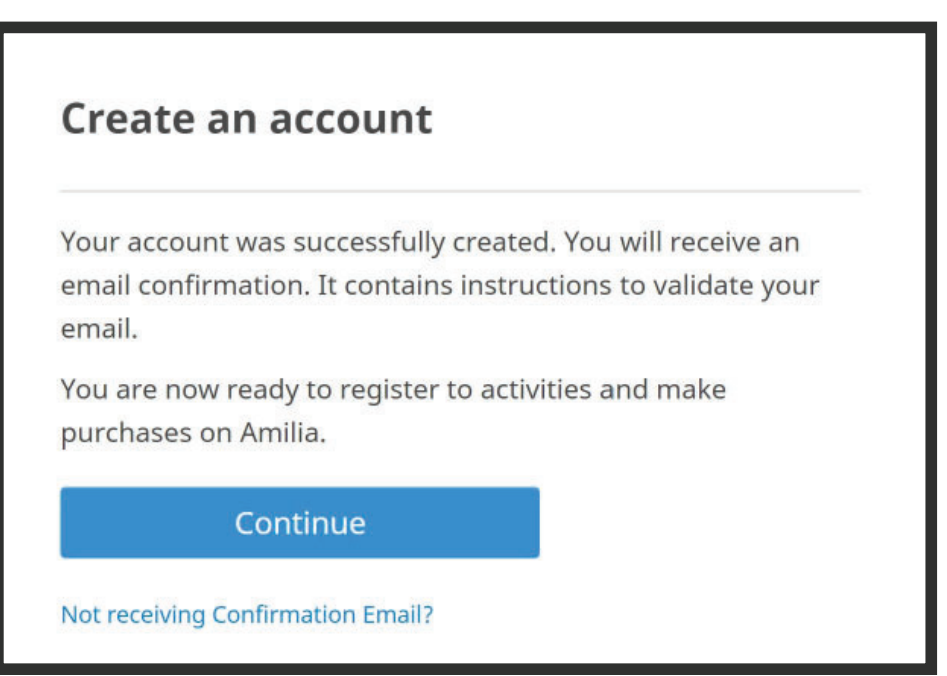

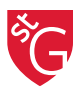

After accessing the validated email link, please enter your new account information by clicking on the "Members" link in the side panel.

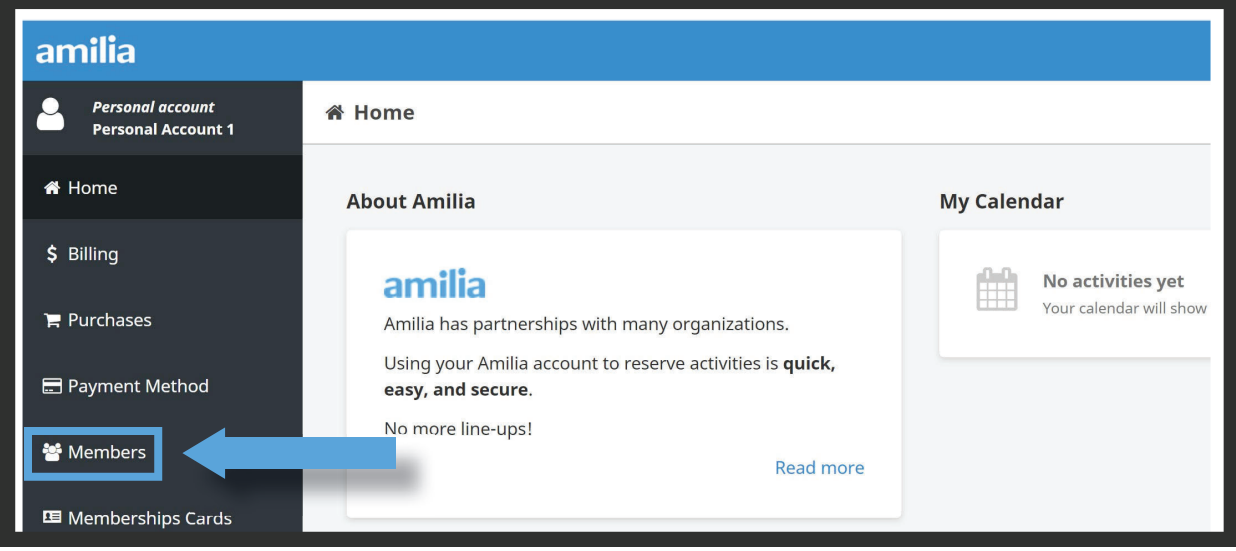

Once your PARENT profile has been created, add your child or children separately in order to sign them up to activities by selecting "Add a person" and enter the information required, then click "OK".

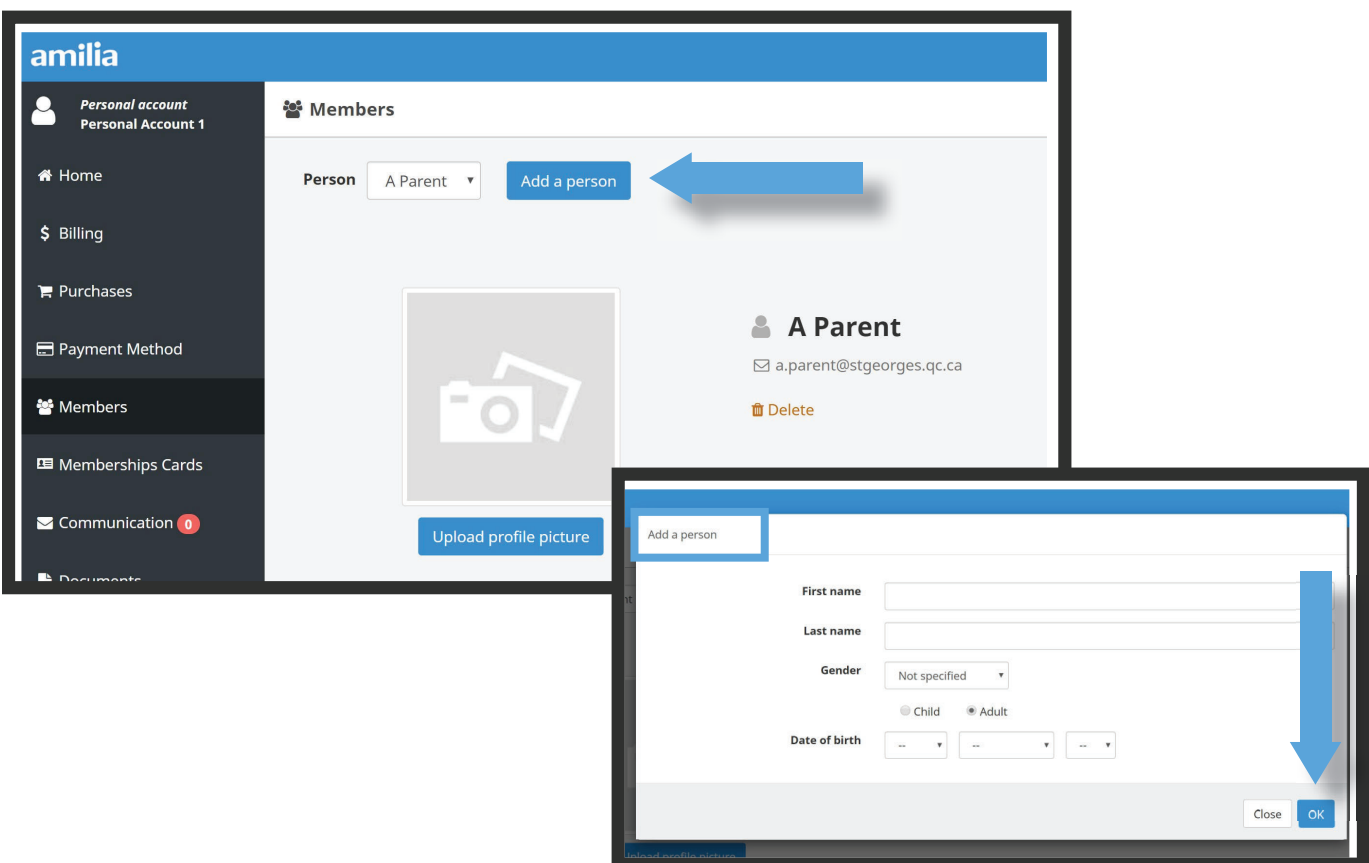

The next step is to enter your credit card details by selecting the "Payment Method" option in the black side panel. Click the "Add card" button to enter your credit card information.

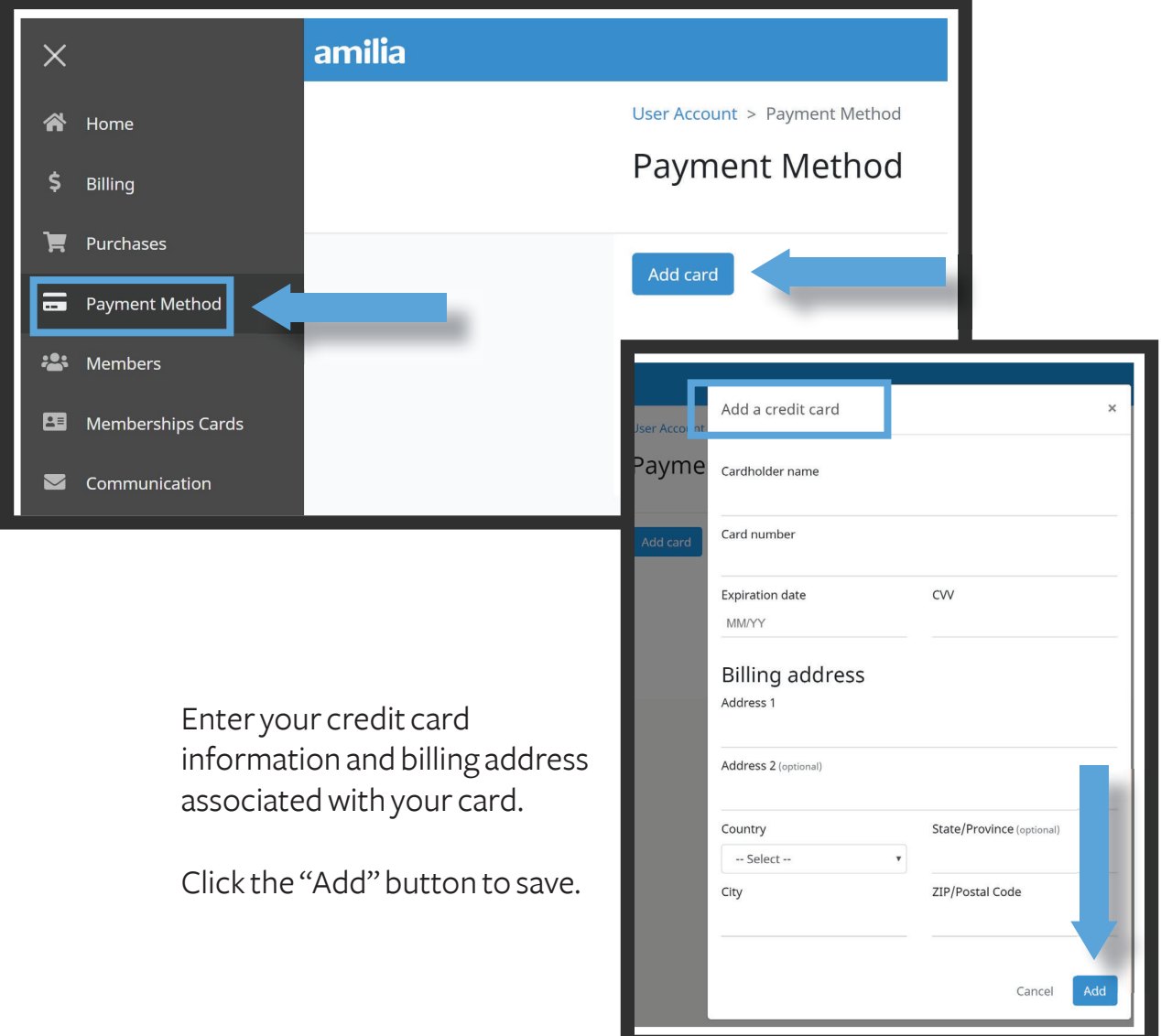

*Please note:* 

- $\bullet$  Junior registration will open at 10:00 a.m. for students in Kindergarten to Grade 3.
- Senior registration will open at 12.00 p.m. for students in Grade 4 to 6.
- $\bullet$  Only credit cards can be accepted as the payment method.

The link to the registration page will be shared in Parent Bulletin.

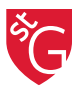